## **ARM-UAV Mission Gateway System**

*S. T. Moore and S. Bottone Mission Research Corporation Santa Barbara, California* 

### **Introduction**

The Atmospheric Radiation Measurement-unmanned aerospace vehicle (ARM-UAV) Mission Gateway System (MGS) is a new field support system for the recently reconfigured ARM-UAV payload. The MGS is responsible for the following critical tasks:

- Provides an interface for command and control of the ARM-UAV payload during a flight.
- Receives and displays mid-flight state of health information, to help ensure the integrity and safety of the payload.
- Receives and displays data snapshots, averaged data, or sub-sampled data.
- Provides a user configurable, moving map display to enable the Mission Controller and the science team to monitor the progress of the sortie.
- Logs all significant events, and displays them in a color-coded message viewer. Events may be screened by instrument group, and sorted by various criteria.
- Receives and displays data snapshots, averaged data, or sub-sampled data.
- Retrieves data post-flight and processes raw data into products useful to the scientific community.
- Provides visualization tools to help identify data system or instrument problems before the next scheduled flight.
- Provides a full suite of network services to the field team: Web based reports, file transfer (FTP), remote secure login, windows file sharing (SMB), and network number address management via DHCP.

## **Hardware and Network**

The computer used for the system includes dual Intel Xeon processors (2 GHz each), 1GB of Rambus PC800 memory, 120 GB of primary disk storage, and 120 GB of secondary backup disk storage. It has several communication interfaces, including a dial-up satellite (Iridium) interface; 100 Mbps ethernet to the payload during pre-flight operations, 100 kbps Free Wave 900 MHz radio modem to the payload for use within 30 miles or so; and 100 Mbps ethernet to an Internet router. Figure 1 shows the network configuration used for the fall 2002 ARM-UAV deployment.

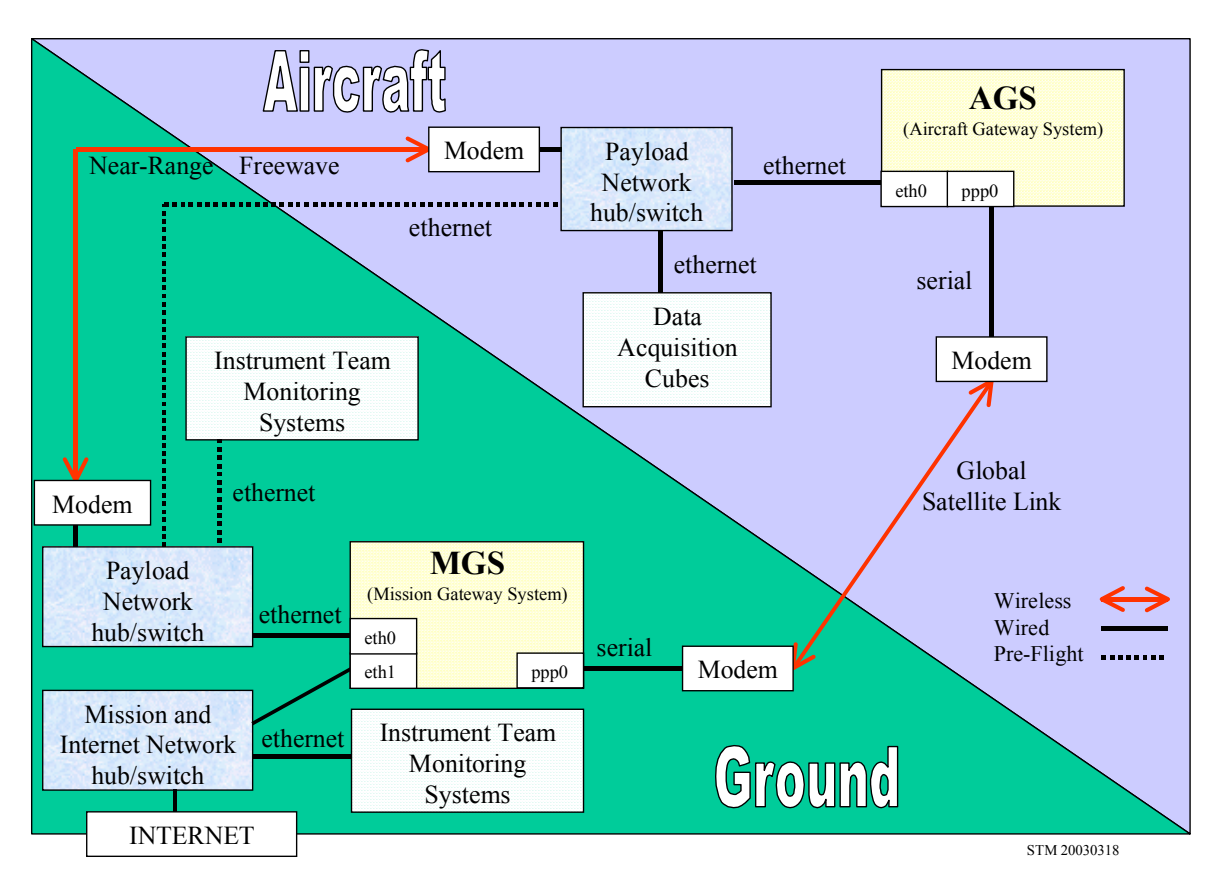

## ARM-UAV Fall 2002 Network Overview

**Figure 1**. Network diagram.

## **MGS Software Features and Usage**

The system was built with the following features:

- Modular design with functions categorized by instrument group. This allows for easy addition or removal of instruments without significant changes to the system code.
- Utilizes PERL for controlling processes, formatting output, and generating on-the-fly web pages. Mid-flight data file access and conversion functions written in C for efficiency.
- Most commonly used functions accessible via the web resulting in great flexibility regarding operator location, while minimizing hardware needed by the client.
- Displays automatically updated to ensure change in payload status is conveyed to team members in a timely fashion.
- Built upon Linux to ensure reliability, remote management, system security and efficient processing of multiple simultaneous users.
- Utilizes IDL as a high-level language for data analysis and visualization tasks.

#### **Homepage**

Figure 2 shows the homepage for the Mission Gateway System. From here, a user can monitor all aspects of a flight in progress. In addition, the mission controller can issue uplink commands to the onboard payload anytime before, during, or after a mission. The system automatically handles the transition from ground network tether to high-speed free wave radio, or low speed Iridium satellite.

# **ARM/UAV Mission Gateway System (MGS)**

Near Real-Time Monitoring of Flights and Access to Data Sets

#### **Admin Functions**

**Uplink Commands** 

#### **Monitoring Functions**

- Map and Flight Track
- Message Viewer
- Instrument State of Health Summary Table
- Active Flight File Counts
- List all Flights
- Show Irridium Connection Status (PPP)
- Ground/Payload file transfer and event log
- Command Uplink Log
- Cube Accessibility
- Movie Viewer of Canned Plots (post-flight)
- NCVWeb Interactive DataStream Viewer

#### **SOH** status table for Instrument:

AGS CAPS CDL CIN CMR DFV DFI MTS MTF MTD NAV NEV PWR SDG SHIS SRP SSFF

**Figure 2**. MGS homepage on the Web.

#### **Uplink Control of the Payload**

The uplink interface is designed to be easy to use under high-pressure situations. Very quickly, one can drill down to the commands appropriate for a particular instrument and send that command on to its intended destination.

Figure 3 is an example of the uplink control window for the Cloud Detection Lidar (CDL) instrument. The mission controller fills in any optional parameters, and then clicks on the command to be sent. A confirmation dialog box is displayed. If accepted, the command is quickly dispatched to the aircraft payload by the best possible means at that time.

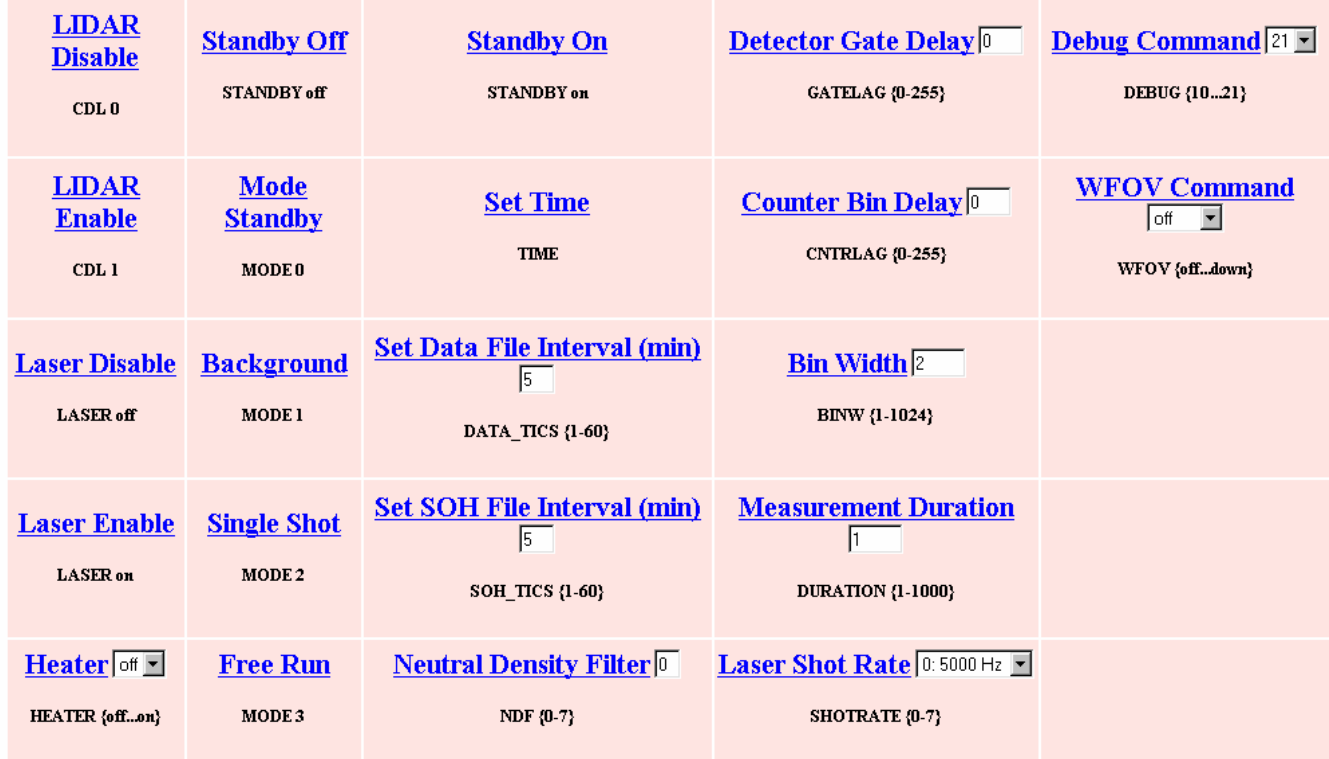

#### **Uplink Commands for CDL**

Return to Instrument List MGS User Page

**Figure 3**. Uplink command interface for the CDL.

#### **Geographical Map**

Figure 4 depicts the continuously updating mission map. Using the map, the Mission Controller and others can coordinate other aircraft in the area, ensure that flight plans are being followed correctly, plan for an unexpected return to base, or scope out remote landing possibilities. The map also assists scientists in determining which time periods correspond to data collection periods of interest based on geographic position.

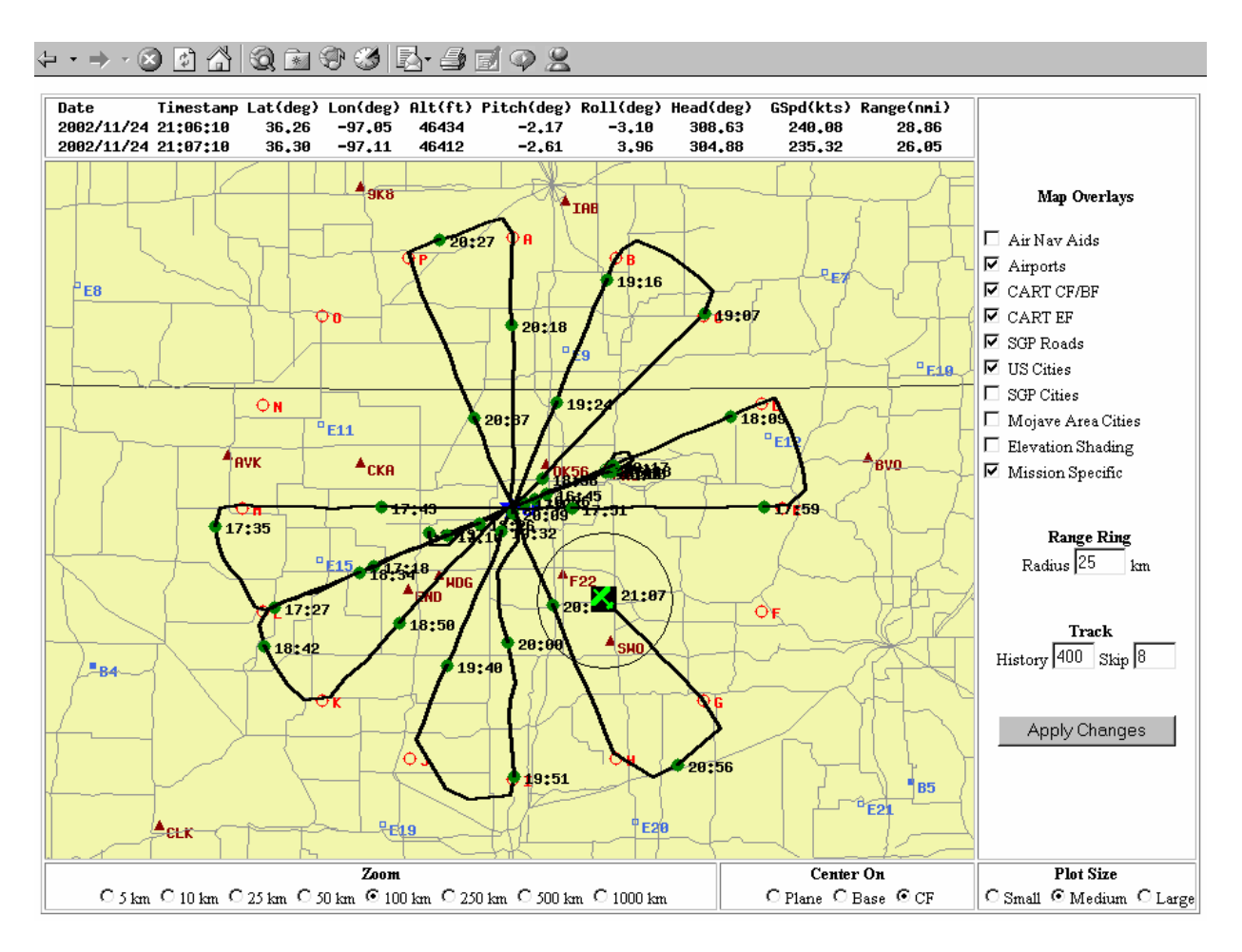

**Figure 4**. Near real-time Mission map.

The map is fully vector based, which allows for arbitrary zoom and pan control. The user also has a wide choice of various thematic layers to apply - including airports, ARM sites, roads, and cities. The map can be set to follow the aircraft (center of map equals plane location) or the center can be set to the operational base, or some other landmark such as the Cloud and Radiation Testbed (CART) Central Facility.

Instantaneous position, altitude, pitch, roll, heading, ground speed, and range are available in textual form as well as in graphical representation on the map. A range ring of any size can be extended from the aircraft center to assist with determining map scale and planning flight contingencies. The history of aircraft positions is displayed as a track with timestamp markers, spaced according to user desire.

#### **Message Viewer**

Any messages that the instruments generate are displayed on our message viewer application (Figure 5), which sorts the messages either by time, instrument, or severity and will notify the Mission Controller of any problems as they happen.

*Thirteenth ARM Science Team Meeting Proceedings, Broomfield, Colorado, March 31-April 4, 2003* 

|              | $ \Box$ $\times$<br>UAV Message Viewer - Microsoft Internet Explorer                |                                                                                                    |                              |                                                    |                                                             |                                                                                                    |                          |            |                          |                                          |  |
|--------------|-------------------------------------------------------------------------------------|----------------------------------------------------------------------------------------------------|------------------------------|----------------------------------------------------|-------------------------------------------------------------|----------------------------------------------------------------------------------------------------|--------------------------|------------|--------------------------|------------------------------------------|--|
| File:        | Edit View                                                                           | Favorites                                                                                                    | Tools                        | Help                                               |                                                             |                                                                                                    |                          |            |                          | TH.                                      |  |
| $\leftarrow$ | Back                                                                                | $\Rightarrow$<br>Forward                                                                                                    | 团<br>G<br>Stop.<br>Refresh   | ₫<br>Home                                          | 0<br>Ø<br><b>喝·</b><br>Mail<br>Media<br>History             | 4<br>Google -<br>Print                                                                                        | $\overline{\phantom{a}}$ | Search Web |                          | $\rightarrow$                            |  |
|              | ⊣<br>$\partial$ Go<br>Address <b>@</b> http://mgs.mission.com:1111/user/msg/msg.cgi |                                                                                                    |                              |                                                    |                                                             |                                                                                                    |                          |            |                          |                                          |  |
|              |                                                                                     |                                                                                                    |                              |                                                    |                                                             |                                                                                                    |                          |            |                          |                                          |  |
|              |                                                                                     | <b>Instrument</b><br><b>MESSAGES</b><br>Update<br>Show 24<br>Show Type: ALL<br>$\overline{\phantom{a}}$<br>messages at a time<br>(s) |                              |                                                    |                                                             |                                                                                                    |                          |            |                          |                                          |  |
|              | <b>MGS</b> Time                                                                     |                                                                                                    | <b>Instrument</b>            | <b>Type</b>                                        | <b>Time</b>                                                 | Message                                                                                                    |                          |            |                          | ALL                                      |  |
|              |                                                                                     |                                                                                                    | 20021124.204200 CMR: CMR ACK |                                                    |                                                             | 20021124.204011 PC Status received: Mode 1                                                                    |                          |            |                          | AGS<br><b>BRP</b>                        |  |
|              |                                                                                     | 20021124.203933 cmr 0004.cmd [CMR.PC STATUS FILE = 1 ]<br>20021124.204001 MGS:PUT<br>ACK                                             |                              |                                                    |                                                             |                                                                                                    |                          |            | CAPS                     |                                          |  |
|              |                                                                                     | 20021124.203900 MGS:UPL<br>20021124.203855 [CMR.PC STATUS FILE = 1] queued<br>LOG                                                    |                              |                                                    |                                                             |                                                                                                    |                          |            | <b>CDL</b><br><b>CIN</b> |                                          |  |
|              |                                                                                     | 20021124.203800 CMR: CMR ACK<br>20021124.203611 Config file received: Mode 23                                                        |                              |                                                    |                                                             |                                                                                                    |                          |            | <b>CMR</b><br><b>DFC</b> |                                          |  |
|              |                                                                                     |                                                                                                    | 20021124.203600 MGS:PUT      | <b>ACK</b>                                         | 20021124.203534 cmr 0003.cmd [CMR.CONFIGURATION FILE = 23 ] |                                                                                                    |                          |            |                          |                                          |  |
|              |                                                                                     |                                                                                                    | 20021124.203500 MGS:UPL      | LOG                                                | 20021124.203434 [CMR.CONFIGURATION FILE = 23] queued        |                                                                                                    |                          |            |                          |                                          |  |
|              |                                                                                     |                                                                                                    | 20021124.195100 AGS: AGS     |                                                    | ALERT 20021124.194630                                       | downloadZipFiles: java.net.SocketException: Connection reset by peer:<br>socket write error                   |                          |            |                          |                                          |  |
|              |                                                                                     |                                                                                                    | 20021124.195100 AGS: AGS     | LOG                                                |                                                             | 20021124.194634 Establishing active FTP connection to MGS                                                     |                          |            |                          | PWR<br><b>SDG</b>                        |  |
|              |                                                                                     |                                                                                                    | 20021124.195100 AGS: AGS     | <b>LOG</b>                                         |                                                             | 20021124.194740 Connected to 192.168.1.93                                                                     |                          |            |                          | <b>SHIS</b>                              |  |
|              |                                                                                     |                                                                                                    | 20021124.180800 AGS: AGS     |                                                    | ALERT 20021124.180554                                       | downloadZipFiles: java.net.SocketException: Connection reset by peer:<br>JVM recv in socket input stream read |                          |            |                          | <b>SRP</b><br><b>SSFR</b><br><b>VIPS</b> |  |
|              |                                                                                     |                                                                                                    | 20021124.180800 AGS: AGS     | LOG                                                |                                                             | 20021124.180558 Establishing active FTP connection to MGS                                                     |                          |            |                          |                                          |  |
|              |                                                                                     | 20021124.180800 AGS: AGS<br>LOG<br>20021124.180701 Connected to 192.168.1.93                                                         |                              |                                                    |                                                             |                                                                                                    |                          |            |                          |                                          |  |
|              |                                                                                     | ACK<br>20021124.174900 VIPS: VIPS<br>$20021124.174758$ STOP ACQ = System stopped acquiring.                                          |                              |                                                    |                                                             |                                                                                                    |                          |            |                          |                                          |  |
|              |                                                                                     | 20021124.174800 MGS:UPL<br>LOG<br>20021124.174729 [VIPS.STOP ACQ] queued                                                             |                              |                                                    |                                                             |                                                                                                    |                          |            |                          |                                          |  |
|              |                                                                                     |                                                                                                    | 20021124.174800 MGS:PUT      | ACK                                                | 20021124.174756 vips0008.cmd [VIPS.STOP ACQ ]               |                                                                                                    |                          |            |                          |                                          |  |
|              |                                                                                     |                                                                                                    | 20021124.170000 MGS:UPL      | LOG<br>$20021124.165905$ [NEV.SOH TICS = 5] queued |                                                             |                                                                                                    |                          |            |                          |                                          |  |
|              |                                                                                     | 20021124.170000 MGS:PUT<br><b>ACK</b><br>20021124.165926 nev 0003.cmd [NEV.SOH TICS = 5]                                             |                              |                                                    |                                                             |                                                                                                    |                          |            |                          |                                          |  |
|              |                                                                                     | 20021124.165300 CMR: CMR ACK<br>20021124.165111 PC Status received: Mode 1                                                           |                              |                                                    |                                                             |                                                                                                    |                          |            |                          |                                          |  |
|              |                                                                                     | 20021124.165101 MGS:PUT ACK<br>20021124.165032 cmr 0002.cmd [CMR.PC STATUS FILE = 1 ]                                                |                              |                                                    |                                                             |                                                                                                    |                          |            |                          |                                          |  |
|              |                                                                                     | 20021124.165001 MGS:UPL<br>LOG<br>$20021124.164922$ [PWR.HFAN4 = on] queued                                                          |                              |                                                    |                                                             |                                                                                                    |                          |            |                          |                                          |  |
|              |                                                                                     |                                                                                                    | 20021124.165001 MGS:PUT      | <b>ACK</b>                                         |                                                             | 20021124.164948 pwr 0081.cmd [PWR.HFAN4 = on ]                                                                |                          |            |                          | $\overline{\phantom{0}}$                 |  |
|              | <b>e</b> l Done<br><b>C</b> Internet                                                |                                                                                                    |                              |                                                    |                                                             |                                                                                                    |                          |            |                          |                                          |  |

**Figure 5**. Message viewer.

#### **Mid-Flight Data Quicklook**

Using our Quick Look system, users have many ways to monitor and keep track of the flight in progress. An example of monitoring the Diffuse Field Camera (DFC) is given in Figure 6.

Each instrument has its own display, showing either current data values, or summary statistics of what the instrument has been detecting over the past minute or so.

#### **Datastream Visualization**

NCVweb is available to display flight data once it has been ingested to the NetCDF format. Figure 7 is an example of an image plot made from CDL data during the November 23, 2002 sortie. NCVweb is available at several ARM data repositories. Visit <http://arm.mrcsb.com/> for details.

#### **Comprehensive Diagnostic Plots and Movie Viewer**

Once all the data for a sortie has been ingested, the MGS system will generate comprehensive plots of all variables for all the data streams. Rather than have an analyst laboriously generate plots one by one, he or she can quickly cycle through these auto generated plots using our movie viewer. The display interval is user selectable, and the user can easily revisit data streams of interest. When a particular

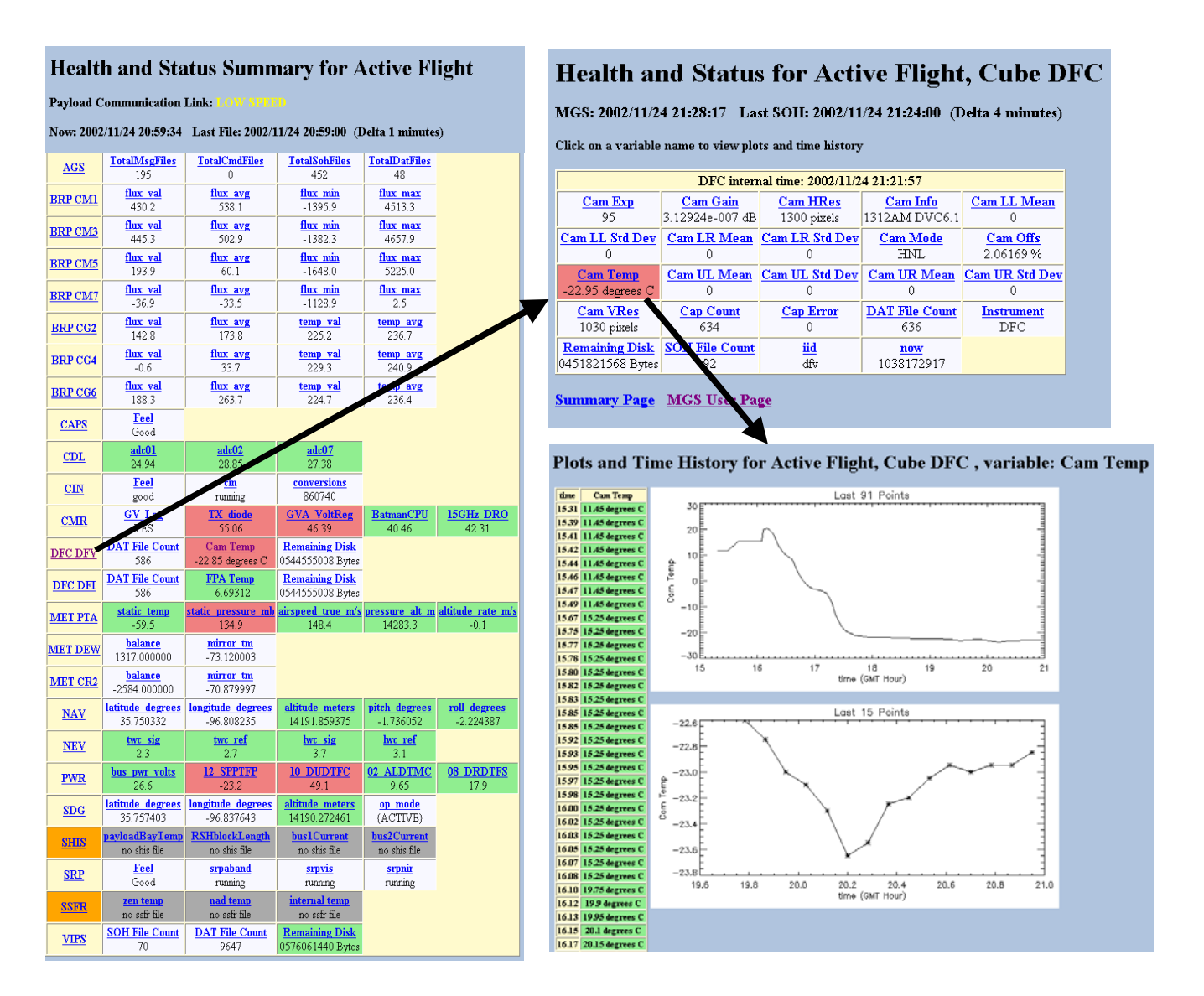

**Figure 6**. Health and Status Web displays.

variable needs further evaluation; the user can click a link that immediately places the data within NCVweb for detailed exploration. The movie viewer can also be used to display arbitrary png, gif, or jpeg files.

## **Corresponding Author**

S. Moore, [moore@mrcsb.com](mailto:moore@mrcsb.com), (805) 963-8761, ext 243

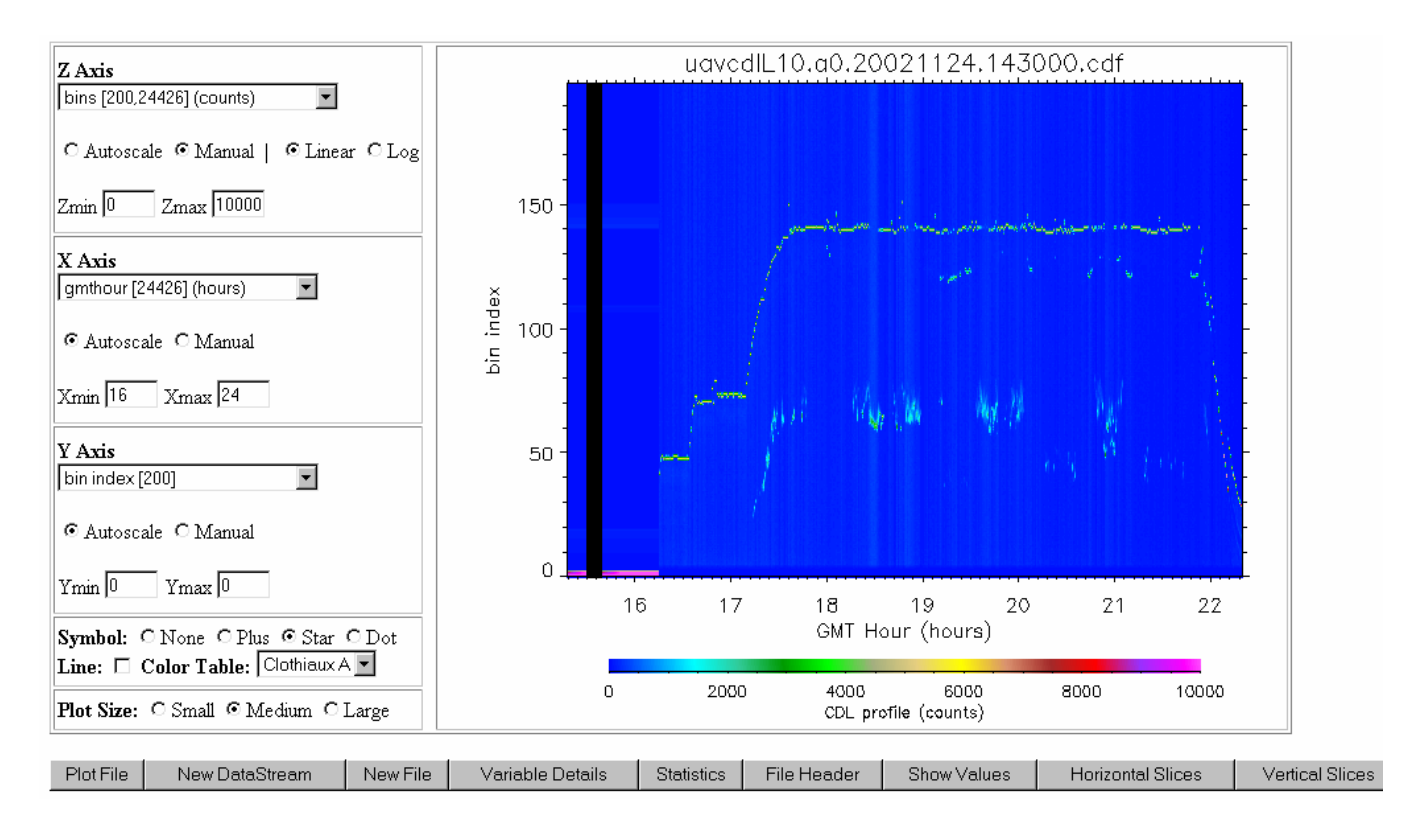

**Figure 7**. NCVweb displaying CDL data.